УДК 004

ż

# **Применение внешних ключей на таблицы базы данных MySQL**

*Кочитов Михаил Евгеньевич* 

*Приамурский государственный университет им. Шолом-Алейхема студент* 

## **Аннотация**

В данной статье рассматриваются внешние ключи, которые применяются для образования связей между реляционными таблицами в базе данных с целью сохранения целостности в них данных. Также будет разработан собственный пример на языке программирования PHP и на структурированном языке запросов MySQL, где будет создана тестовая база данных с таблицами, в которых будут применены внешние ключи для образования в них связей. **Ключевые слова:** база данных, внешние ключи, связь, таблицы, MySQL

# **Applying Foreign Keys to MySQL Database Tables**

*Kochitov Mikhail Evgenevich Sholom-Aleichem Priamursky State University student* 

## **Abstract**

This article discusses foreign keys that are used to form relationships between relational tables in a database in order to preserve the integrity of their data. We will also develop our own example in the PHP programming language and in the structured query language MySQL, where a test database with tables will be created, in which foreign keys will be used to form relationships in them. **Keywords:** database, foreign keys, link, tables, MySQL

Базы данных всегда содержат очень много таблиц с разным количеством данных, однако чтобы определенные таблицы зависели от других, то устанавливаются связи с применением внешних ключей. Это дает возможность большое количество данных вмещать не в одну большую таблицу, что будет сложно для чтения, а на несколько маленьких таблиц с определенными данными. Внешние ключи также помогают обеспечить связанным таблицам целостность данных, чтобы в них всегда содержались актуальные данные.

В статье А.Н. Ряшенцевой рассматривается разработка базы данных для интернет-магазина на примере иммунохимических анализаторов [1]. Рассматривая статью Р.Ю. Катренко, А.А.Рыбанова можно увидеть разработку алгоритма получения количественных метрик хранимых процедур баз данных MySQL [2]. П.А. Шарыпов рассмотрел сравнительный анализ пространственных функций баз данных [3]. В статье Е.В. Болдырева

рассматривается организация и хранение геоточек в базе данных MySQL [4]. Рассматривая статью А.В. Лукьянченко, В.Г. Першенковой можно увидеть оптимизацию схем баз данных и запросов в СУБД MySQL [5].

Целью данной статьи является применение внешних ключей на таблицы базы данных MySQL, которые позволяют создавать связи между реляционными таблицами, обеспечивая в них целостность данных. Также будет разработан собственный пример с использованием языка программирования PHP и языка запросов MySQL, благодаря которому будет создана тестовая база данных с таблицами с примененными в ней внешними ключами.

Для того, чтобы база данных работала стабильно, то необходим локальный сервер. В качестве примера будет использовать локальный вебсервер OpenServer [6] на Windows, который предоставляется пользователям в свободном доступе. На этом сервере будет создаваться база данных на основе PHP файлов с запросами MySQL. Для начала необходимо создать базу данных под названием «test» и в ней создать три таблицы «customers», «products» и «orders». Для осуществления этой цели необходимо на сервере создать PHP файл «create.php» и написать в него следующий код

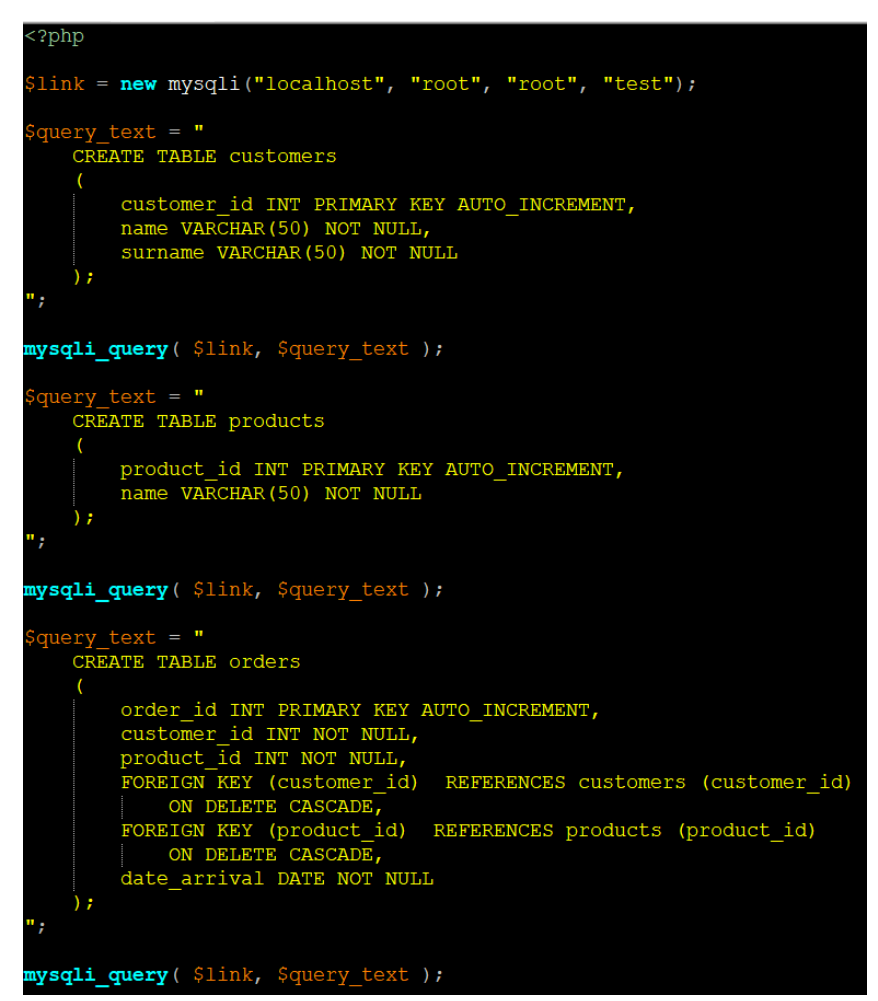

Рисунок 1 – PHP код создания трех таблиц: «customers», «products» и «orders»

На рисунке 1 показан PHP код из файла «create.php», в котором с помощью запросов MySQL создаются три таблицы. Теперь рассмотрим данный код более подробно. Для начала происходит подключение к базе данных «test», передавая логин и пароль «root», после этого в переменные \$query\_text формируется запрос создания таблиц с указанными в них столбцами и функция «mysqli\_query» выполняет сам запрос и создает собственно сами таблицы. Далее рассмотрим, какие таблицы, с какими столбцами будут созданы после выполнения этих запросов. Первая таблица под названием «customers» предназначена для внесения информации о клиентах, в ней имеются столбцы: customer  $id$  – идентификатор клиента, name – имя клиента и surname – фамилия клиента. Дальше вторая таблица «products» будет использоваться для хранения в ней продуктов, в ней всего лишь два столбца: product id – идентификатор продукта, name – наименование продукта. Последняя третья таблица «orders» будет содержать заказы с созданием четырех столбцов, из которых два будут содержать внешние ключи со связями предыдущих двух таблиц. Структура таблицы «orders»: order id – идентификатор заказа, customer id – идентификатор клиента (внешний ключ связывается с таблицей «customers» и первым в ней столбцом customer\_id), product\_id – идентификатор продукта (внешний ключ связывается с таблицей «products» и первым в ней столбцом product\_id), date\_arrival – дата прибытия заказа. Внешние ключи создаются в таблице заказов «orders», которые будут связаны с таблицами клиентов «customers» и продуктов «products».

Далее необходимо в браузере открыть данный PHP файл «create.php», чтобы запросы выполнились и в базе данных были созданы три таблицы «customers», «products» и «orders». Веб-страница сама будет пустой, так как в самом PHP файле нет отображаемого на страницу контента, кроме как выполнения MySQL запросов, происходящих на сервере.

После того, как таблицы были созданы в базе данных, то необходимо добавить в них содержимое данных клиентов, продуктов и заказов, для этого на сервере создадим новый PHP файл «insert.php» и впишем в него следующий код

| $\left[\frac{1}{2}\right]$ = new mysqli("localhost", "root", "root", "test"); |
|-------------------------------------------------------------------------------|
| $\beta$ query text = "                                                        |
| INSERT INTO `customers` (`customer id`, `name`, `surname`) VALUES             |
| (1, 'Николай', 'Иванов'),                                                     |
| (2, 'Михаил', 'Асеров'),                                                      |
| (3, 'Светлана', 'Гончарова'),                                                 |
| (4, 'Дмитрий', 'Линаев'),                                                     |
| (5, 'Мария', 'Попова'),                                                       |
| (6, 'Евгений', 'Казанов'),                                                    |
| (7, 'Анастасия', 'Морозова'),                                                 |
| (8, 'Андрей', 'Кольцов'),                                                     |
| (9, 'Павел', 'Никифоров'),                                                    |
| $(10, 'Ha$ дежда', 'Носова'),                                                 |
| (11, 'Геннадий', 'Шилов'),                                                    |
| $(12, 'PycJAH'', 'Воронов'),$                                                 |
| (13, 'Владимир', 'Енотов'),                                                   |
| (14, 'Галина', 'Лотова'),                                                     |
| $(15, 'J$ енис', 'Ростов');                                                   |
| п,                                                                            |
|                                                                               |
| mysqli query ( \$link, \$query text );                                        |

Рисунок 2 – Добавление данных клиентов в таблицу «customers»

| $\text{Squery}$ text = "                             |
|------------------------------------------------------|
| INSERT INTO `products` (`product id`, `name`) VALUES |
| (1, 'Молоко'),                                       |
| (2, 'XIE6'),                                         |
| $(3, 'Chp')$ ,                                       |
| (4, 'MorypT'),                                       |
| (5, 'OpeXM'),                                        |
| (6, 'Яблоки'),                                       |
| (7, 'ПОМИДОР'),                                      |
| (8, 'Orypeu'),                                       |
| (9, 'Кефир'),                                        |
| $(10, 'Pyma')$ ,                                     |
| (11, 'Ap6y3'),                                       |
| $(12, 'Bynka')$ ,                                    |
| (13, 'MACO'),                                        |
| (14, 'Tecro'),                                       |
| $(15, 97)$ яйца'),                                   |
| (16, 'Персик'),                                      |
| (17, 'Мандарин'),                                    |
| (18, 'Апельсин'),                                    |
| (19, 'COR'),                                         |
| $(20, 'M3K)$ ;                                       |
| щ,                                                   |
|                                                      |
| mysqli query (\$link, \$query text );                |

Рисунок 3 – Добавление данных продуктов в таблицу «products»

| $\frac{2}{3}$ query text = "                                                          |  |  |
|---------------------------------------------------------------------------------------|--|--|
| INSERT INTO `orders` (`order id`, `customer id`, `product id`, `date arrival`) VALUES |  |  |
| $(1, 5, 13, 12020-07-21)$ ,                                                           |  |  |
| $(2, 12, 10, 12020-06-04)$                                                            |  |  |
| $(3, 3, 1, 12020-05-23)$                                                              |  |  |
| $(4, 11, 3, 12020-06-17)$ ,                                                           |  |  |
| $(5, 5, 10, 12020-04-08)$ ,                                                           |  |  |
| $(6, 1, 9, 12020-02-15)$ ,                                                            |  |  |
| $(7, 9, 4, 12020-01-29)$                                                              |  |  |
| $(8, 15, 2, 12020-06-16)$ ,                                                           |  |  |
| $(9, 7, 8, 12020-08-08)$                                                              |  |  |
| $(10, 14, 17, 12020-02-15)$ ,                                                         |  |  |
| $(11, 13, 5, 12020-07-11)$ ,                                                          |  |  |
| $(12, 12, 11, 12020-04-04)$ ,                                                         |  |  |
| $(13, 6, 7, 12020-02-18)$ ,                                                           |  |  |
| $(14, 2, 13, 12020-03-10)$ ,                                                          |  |  |
| $(15, 6, 8, 12020-08-10)$ ,                                                           |  |  |
| $(16, 11, 1, 12020-07-12)$ ,                                                          |  |  |
| $(17, 14, 16, 12020-06-14)$ ,                                                         |  |  |
| $(18, 12, 5, 12020-03-19)$ ,                                                          |  |  |
| $(19, 11, 3, 12020-01-16)$ ,                                                          |  |  |
| $(20, 7, 19, 12020-02-09)$                                                            |  |  |
| .,                                                                                    |  |  |
|                                                                                       |  |  |
| mysqli query ( \$link, \$query text );                                                |  |  |
|                                                                                       |  |  |

Рисунок 4 – Добавление данных заказов в таблицу «orders»

На рисунках 2, 3 и 4 изображены запросы по добавлению данных клиентов, продуктов и заказов в соответствующие для них таблицы «customers», «products» и «orders». Теперь необходимо открыть данный PHP файл «insert.php» в браузере, чтобы содержимое данных добавилось во все три таблицы. После этого требуется создать PHP файл «view.php», который на веб-странице будет отображать собственно содержимое всех трех таблиц, для этого напишем следующий в этом файле код

| php</th                                                   |            |
|-----------------------------------------------------------|------------|
| \$link = new mysqli("localhost", "root", "root", "test"); |            |
| $\beta$ query text = "                                    |            |
| SELECT * FROM customers;                                  |            |
| $\mathbf{u}_j$                                            |            |
| \$result = mysqli_query (\$link, \$query text );<br>echo  |            |
| <h3>Таблица "customers"</h3>                              |            |
| <table border="1"></table>                                |            |
| <tr></tr>                                                 |            |
|                                                           |            |
| <th>ID клиента</th>                                       | ID клиента |
| <th>Mma</th>                                              | Mma        |
| <th>Фамилия</th>                                          | Фамилия    |
| $\langle$ /tr>                                            |            |
| ٠,                                                        |            |
| while (\$row = mysqli_fetch_row(\$result)) {              |            |
| echo                                                      |            |
| $<$ tr>                                                   |            |
| $<$ td>'.\$row[0].'                                       |            |
| $<$ td>'.\$row[1].'                                       |            |
| $<$ td>'.\$row[2].'                                       |            |
| $\langle$ /tr>                                            |            |
|                                                           |            |
|                                                           |            |
| $echo$ '                                                  |            |

';Рисунок 5 – PHP код отображения на странице таблицы «customers»

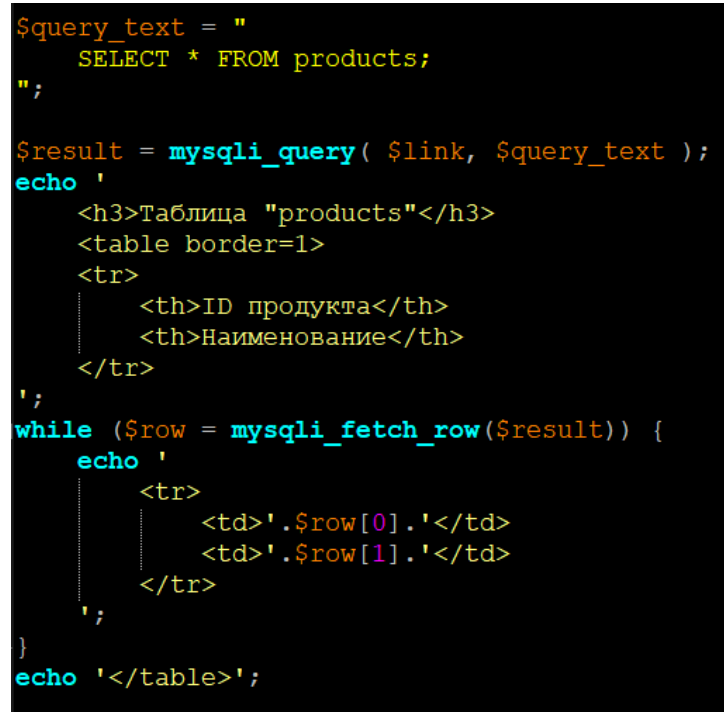

Рисунок 6 – PHP код отображения на странице таблицы «products»

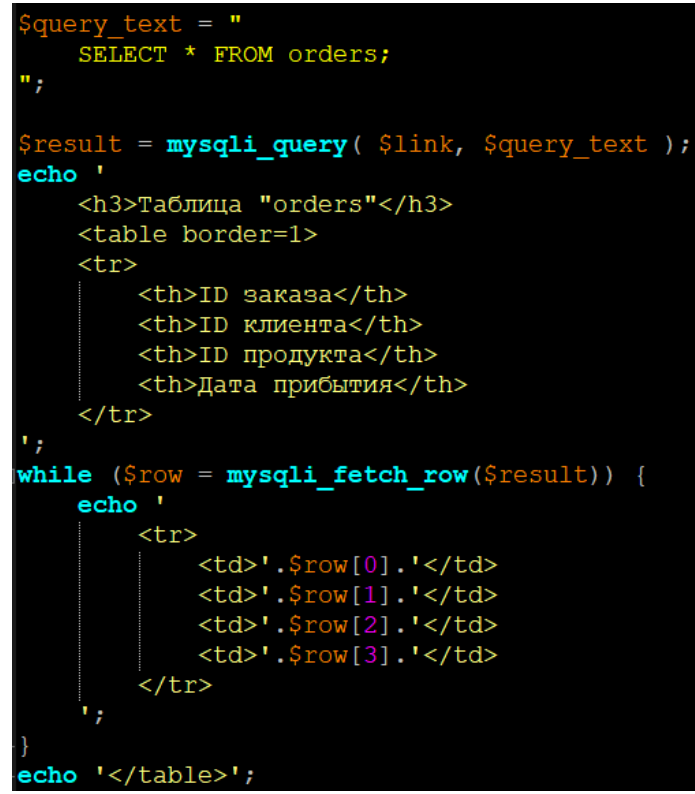

Рисунок 7 – PHP код отображения на странице таблицы «orders»

На рисунках 5, 6 и 7 изображен PHP код, в котором на веб-страницу с помощью HTML тегов строятся все три таблицы со всем их содержимом клиентов, продуктов и заказов. Далее рассмотрим результат отображения таблиц на самой веб-странице.

### Таблица "customers"

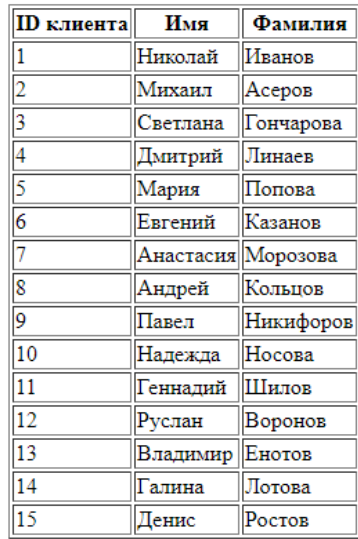

Рисунок 8 – Отображенная таблица «customers» на веб-странице

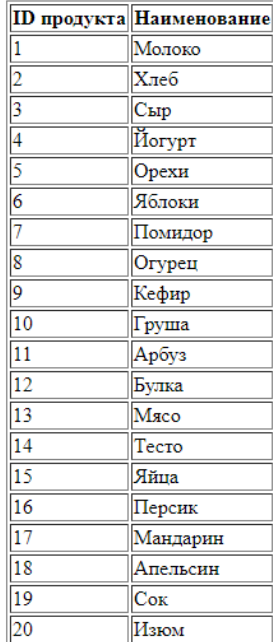

#### Таблица "products"

Рисунок 9 – Отображенная таблица «products» на веб-странице

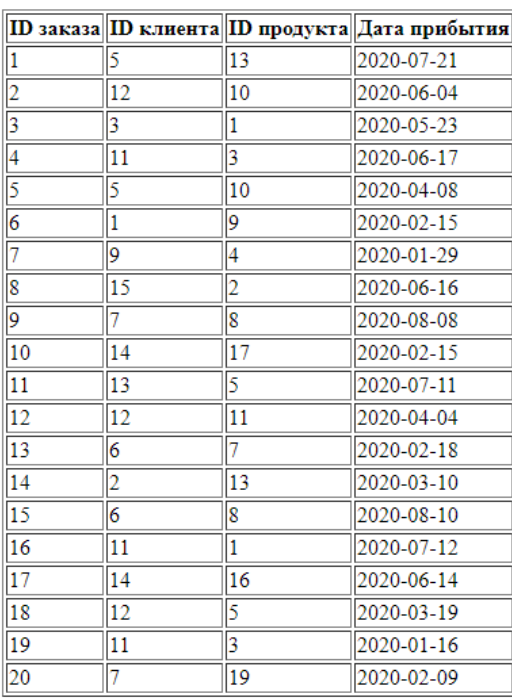

Таблина "orders"

Рисунок 10 – Отображенная таблица «orders» на веб-странице

Как можно увидеть на рисунках 8, 9 и 10 показан результат отображения трех таблиц клиентов, продуктов и заказов. Теперь перейдем к особенностям внешних ключей.

Внешние ключи позволяют связывать таблицы как родительскую таблицу и дочернюю таблицу, в которой между ними зависимые данные будут контролироваться через обновление или удаление самих строк таблиц. Оператор обновления строк ON UPDATE и оператор удаления строк ON DELETE позволяет внести определенные ограничения к внешним ключам, которые будут рассмотрены ниже:

CASCADE – данное ограничение позволяет автоматически обновлять или удалять строки в дочерней таблице, если в родительский таблице были также удалены или обновлены зависимые строки.

SET NULL – данное ограничение позволяет в дочерней таблице оставлять пустые строки NULL, если в родительской таблице были удалены зависимые строки.

RESTRICT – данное ограничение запрещает обновлять или удалять зависимые строки из родительской таблицы. Разрешается удалять только с таким ограничением строки из дочерней таблицы.

После того как рассмотрели какие бывают виды ограничений внешних ключей, то сначала определим какие отношения будут иметь созданные три таблицы «customers», «products» и «orders». Таблицы клиентов и продуктов будут родительскими, а таблица заказов будет дочерней. Именно в дочерней таблице создаются столбцы внешних ключей, а родительские таблицы не имеют подобных столбцов и сами подключаются к дочерним таблицам.

В данном примере будет рассматриваться ограничение CASCADE на удаление зависимых строк, используя оператор ON DELETE. Теперь для выполнения поставленной задачи необходимо создать на сервере новый PHP файл «change.php» и вписать в него следующий код

| php</th                                                   |
|-----------------------------------------------------------|
| \$link = new mysqli("localhost", "root", "root", "test"); |
| $\beta$ query text = '                                    |
| DELETE FROM customers WHERE name = "Дмитрий";             |
| DELETE FROM customers WHERE name = "Pycлah";              |
| DELETE FROM customers WHERE surname = "Hocoba";           |
| DELETE FROM customers WHERE surname = $"J$ OTOBa $"$ ;    |
| ٠,                                                        |
|                                                           |
| mysqli query ( \$link, \$query text );                    |
|                                                           |
| $\text{Squery} \text{text} = \text{``}$                   |
| DELETE FROM products WHERE name = 'Opexu';                |
| DELETE FROM products WHERE name = 'Nomungop';             |
| DELETE FROM products WHERE name = 'MSEOM';                |
| DELETE FROM products WHERE name = 'Cыp';                  |
| ";                                                        |
|                                                           |
| mysqli query ( \$link, \$query text );                    |
|                                                           |

Рисунок 11 – PHP код удаление строк из таблицы «customers» и «products»

На рисунке 11 продемонстрирован PHP код, в котором формируется запрос на удаление строк родительских таблиц клиентов «customers» и продуктов «products». После выполнения данного PHP файла в веб-браузере, то необходимо открыть файл отображения таблиц «view.php», чтобы посмотреть изменение содержимого трех таблиц на веб-странице

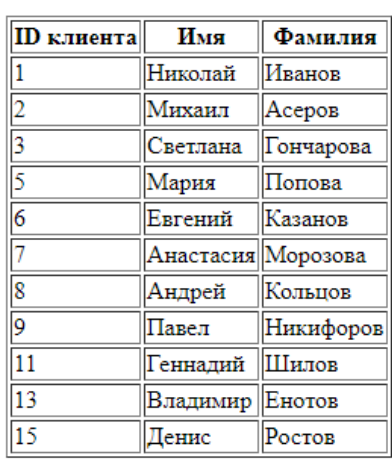

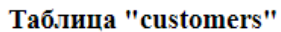

Рисунок 12 – Удаленные клиенты с номерами 4, 10, 12 и 14 в родительской таблице «customers»

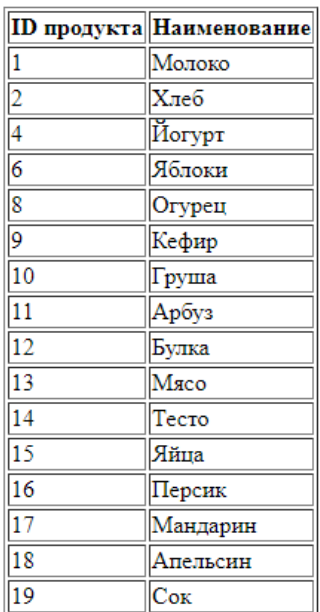

### Таблица "products"

Рисунок 13 – Удаленные продукты с номерами 3, 5, 7 и 20 в родительской таблице «products»

На рисунках 12 и 13 изображены родительские таблицы «customers» и «products» с измененным содержимым, где были удалены четыре клиента и продукта.

Далее нужно проверить работу внешних ключей у дочерней таблицы заказов «orders», ведь в ней должны автоматически удалиться заказы с удаленными клиентами и продуктами, так как использовалось для оператора ON DELETE ограничение CASCADE.

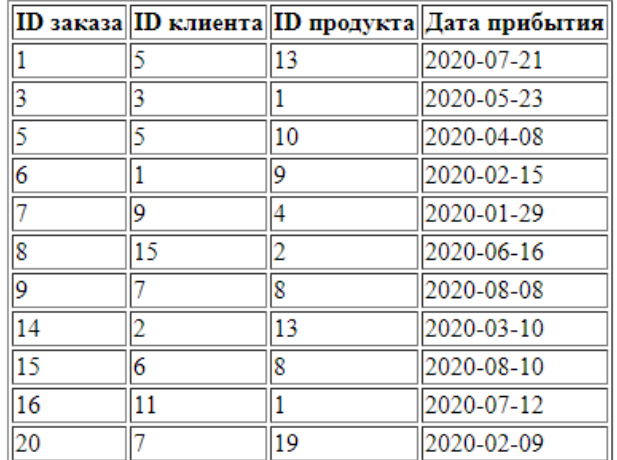

### Таблина "orders"

Рисунок 14 – Таблица «orders» с автоматически удаленными заказами номеров 2, 4, 10, 11, 12, 13 и 17

На рисунке 14 показан окончательный результат измененной дочерней таблицы «orders», в ней были удалены заказы, в которых содержались

удаленные клиенты и продукты. Внешние ключи у дочерней таблицы полностью выполнили задачу и удалили зависимые строки, связанные с удаленными вручную строками двух родительских таблиц.

Таким образом, были рассмотрены внешние ключи, позволяющие создавать связи между реляционными таблицами базы данных MySQL. Также был создан собственный пример, в котором была создана база данных с тремя таблицами и к ним были применены внешние ключи для образования связей и зависимостей между их столбцами.

## **Библиографический список**

- 1. Ряшенцева А.Н. Разработка базы данных для интернет-магазина на примере иммунохимических анализаторов // В сборнике: Виртуальное моделирование, прототипирование и промышленный дизайн. 2018. С. 49- 51.
- 2. Катренко Р.Ю., Рыбанов А.А. Разработка алгоритма получения количественных метрик хранимых процедур баз данных MySQL // Постулат. 2017. № 5-1 (19). С. 107.
- 3. Шарыпов П.А. Сравнительный анализ пространственных функций баз данных // В сборнике: Альманах научных работ молодых ученых Университета ИТМО. Материалы XLVI научной и учебно-методической конференции. 2017. С. 264-267.
- 4. Болдырев Е.В. Организация и хранение геоточек в базе данных MySQL // В сборнике: Научное сообщество студентов. Междисциплинарные исследования. Электронный сборник статей по материалам XLVIII студенческой международной научно-практической конференции. 2018. С. 18-22.
- 5. Лукьянченко А.В., Першенкова В.Г. Оптимизация схем баз данных и запросов в СУБД MySQL // Молодежный научно-технический вестник. 2016. № 5. С. 20.
- 6. Open Server Panel Локальный веб-сервер для Windows URL: https://ospanel.io/ (дата обращения 24.08.2020)
- 7. MySQL Внешние ключи FOREIGN KEY URL: https://metanit.com/sql/mysql/2.5.php (дата обращения 24.08.2020)
- 8. Использование внешних ключей в MySQL URL: http://denis.in.ua/foreignkeys-in-mysql.htm (дата обращения 24.08.2020)